## **Amatek**

### **Подключение по RTSP**

**RTSP** - потоковый протокол реального времени (Real Time Streaming Protocol), предназначен для использования в системах, работающих с мультимедиа данными, и позволяющий клиенту удалённо получать поток данных с устройства видеонаблюдения.

Клиентом RTSP служит медиа проигрыватель «**VLC media player**», актуальную версию которого можно бесплатно скачать с сайта [http://www.videolan.org.](http://www.videolan.org/)

Установите «VLC media player» на вашем ПК. Запустите программу двойным

кликом на иконке на рабочем столе (или запустите файл vlc.exe из папки установки программы, по умолчанию «C:\Program Files\VideoLAN\VLC\»). Откроется окно:

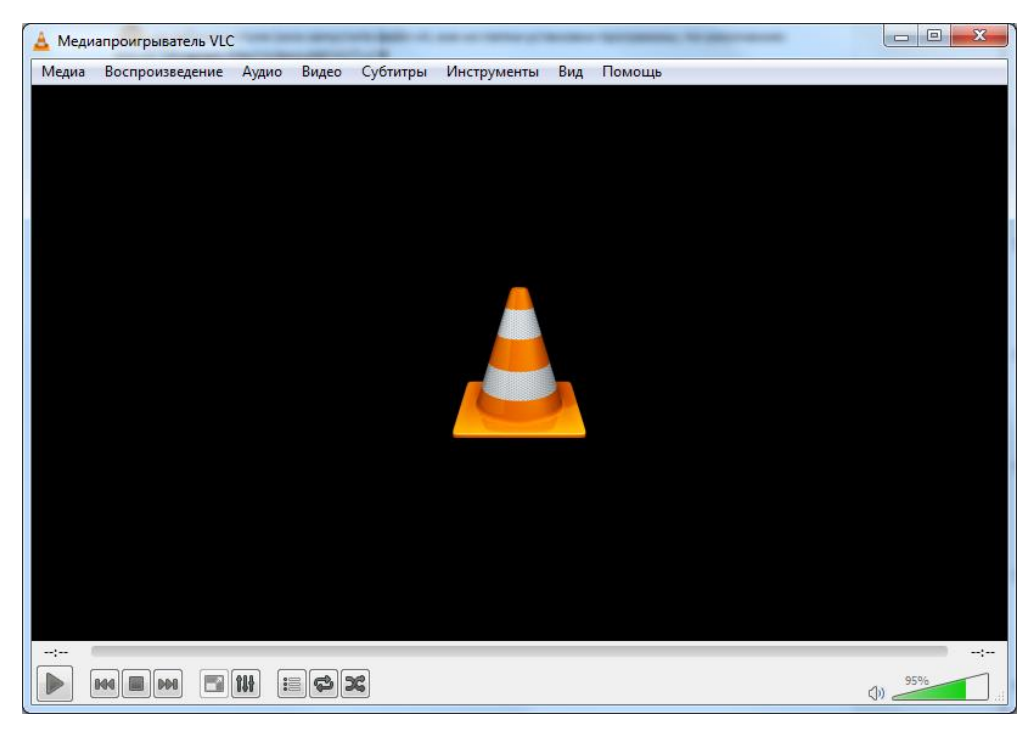

Войдите в меню «Медиа» и выберите опцию «Открыть URL…»:

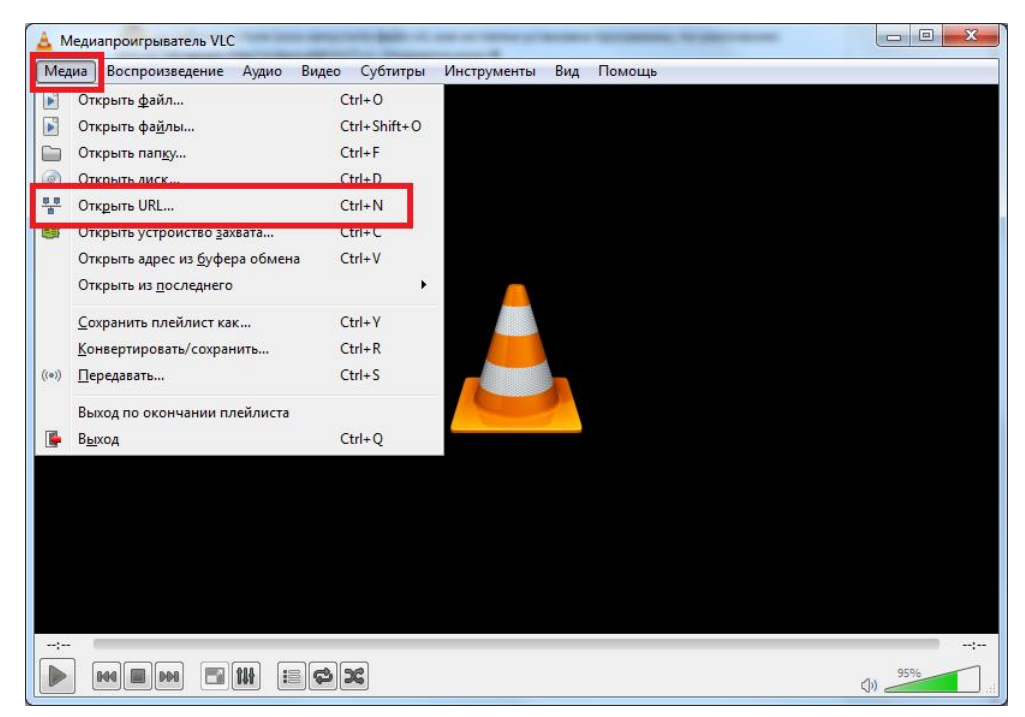

# **Amatek**

В следующем окне введите RTSP адрес вашего устройства:

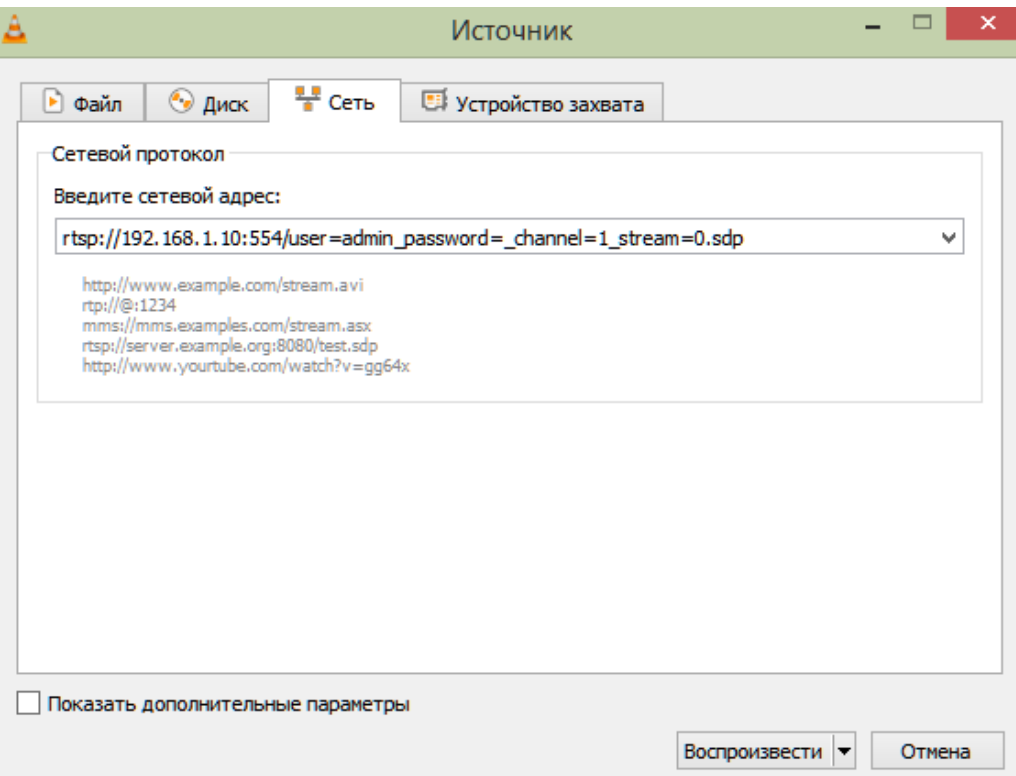

### **Формат RTSP адреса:**

rtsp://<**xxx.xxx.xxx.xxx**>:<**port**>/user=<**login**>\_password=<**password**>\_**channe**l=1\_stream=< **stream**>.sdp

**xxx.xxx.xxx.xxx** – IP адрес устройства

**port** – номер порта RTSP (по умолчанию 554)

**login** – логин пользователя (по умолчанию admin)

**password** – пароль для доступа к вашему устройству (по умолчанию отсутствует)

**channel** – номер отображаемого канала (для IP камер только 1 канал)

**stream** – номер потока, начиная с нуля. Пример: 1-й (основной) поток - 0, 2-й (дополнительный) поток - 1.

#### **Примеры RTSP адреса:**

для IP камеры (IP адрес 192.168.1.10, логин admin, пароль отсутствует, основной поток)

rtsp://192.168.1.10:554/user=admin\_password=\_channel=1\_stream=0.sdp

для DVR/NVR (IP адрес 192.168.1.10, логин admin, пароль 12345, канал 2, основной поток)

rtsp://192.168.1.10:554/user=admin\_password=12345\_channel=2\_stream=0.sdp

Далее нажмите «Воспроизвести» для начала трансляции видео RTSP потока.